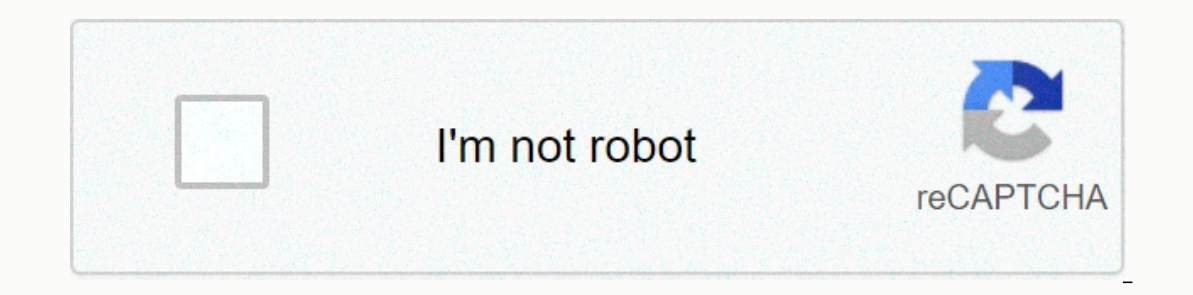

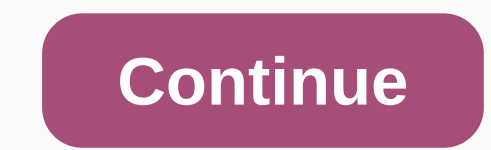

## **Groupwise 2014 r2 user guide**

Title: Installing and Configuring Micro Focus Group Customers Applies to: Anyone who installs the Micro Focus Group Clients Section (Novell) : Network Owners: Technical Analysts. Network Services &amp: Last Updated Communi (Novell) on supported operating systems for the purpose of connecting to the University Of Purposes This note aims to provide a central technical information resource about installing and configuring customer software to c be used for end users who provide their own support. This document is not intended to provide training or advice on the use of client software, only how to install and configure it to connect to a university server. For tr Dease contact the Computing Services IT Support Center. Group WebAccess Groupwise Client for Windows (via ZENworks) Group Clients for Windows (self-inflicted installer) Solve Problems with Group Clients for Windows Micro F Using Evolution against Micro Focus Group servers Webaccess Webaccess Interface to Micro-Focus Groups Url to access the web interface is This web interface or wides users with methods of accessing e-mail and calendar servi Edge, or Mozilla Firefox Macintosh: The latest version of Safari for your OS version; Mozilla Firefox Unix: Mozilla Firefox Unix: Mozilla Firefox Plus, most mobile device web browsers work including: Windows Mobile devices automatically recognized as a mobile device, you can manually select the Use basic interface settings during login. Users in the Linux environment: See here for information about using genuine e-mail/calendar. To use a ful Webaccess. Groupwise Client for Windows Client Group for Windows is compatible with Windows Vista, Windows Vista, Windows 7/8/10. For newer Vista and 1GB RAM is required. 200 MB of free hard disk space is required to compl ZENworks) Windows 7 users or new systems managed through The focus of ZENworks will automatically install the Group. Group Clients for Windows-based systems that are not managed through Micro Focus ZENworks can download th It is advisable that this download only contains Windows and large subscribers (about 250 MB). Therefore, this type of installation is only recommended for systems with high-speed internet access. Users by simply dialing i Troubleshoot problems with Group Clients for Windows Installer Note: This is a list of potential problems and solutions. In cases where the support staff may uninstall and reinstall the Group's client to resolve installati Installed. If the installed on the installer complains about not being able to register a DLL file during installation, reboot the machine, and then run wms.exe files (S:\dist\win32\groupwise\gw14.2.2HP1-128215-52\client\w System\client\win32\wmst\us\wms.exe) to reinstall Windows Messaging System\client\win32\wmst\us\wms.exe) to reinstall Windows Messaging System\client\win32\wmst\us\wms.exe) to reinstall Windows Messaging System\client\win3 Cludora for example), try (Eudora for example), try resumpted), try reinstalling the Installing the Installing the Installing the Installing the Installing the Installing the Installing the Installing the Installing the In configuring a mail program not to set itself as the default mailer on the system and also check to see if there is an option to disable the program's MAPI usage. If Groupwise working after a user attempts to use another ma Documentation for Customer Micro Focus maintaining release documentation for the 2014 productwise Group in . Although the majority of these documentation does not apply to end users, they retain a small number of end-user Evolution against Group Servers Has been reported that Evolution on the Linux platform can be made to successfully work against campus Group servers by selecting Group Server Type (rather than imap), gwpoa.uregina.ca serve does not perform tests to verify or the correct function. Users who want to use Evolution against campus stewards do so at their own risk. Conclusion The Focus Groupwise Micro Client for Windows has been discussed.. Revisi 2006-12-21, adding Evolution v4 information, 2010-11-03, updated for Groupwise 8 v5, 2013-02-21, updated for Groupwise 2012 - v6, 2013-05-01, updated incomplete links. v7, 2013-05-08, a new version of Linux customers. v8, Guide explains how to use GroupWise clients. This quide is intended for GroupWise users. We would like to hear your comments and suggestions about this manual and other documentation included with this product. Please use see the following quide on the R2 GroupWise Documentation website 2014: GroupWise WebAccess GroupWise WebAccess GroupWise User Guide Against WebAccess Mobile User Guide Ouick Group Started by Paul Lamontagne and Danita Zan customers find that upgrading GroupWise customers is the last thing they do, simply because it seems time consuming and needs a lot of pre-planning. Smaller sites will have desktop to install new GroupWise clients. Other w Windows Customer Installation Method As discussed earlier (OHM33, p9-15) there are several methods that can be used to upgrade your users to the new R2 Windows GroupWise 2014 customer. namely: Auto-Update Automatic-Update via ZCM This article discusses only the last option. If you use ZCM to manage applications for your users, you can push customers through ZCM without intervention by users. Upgrading Users with the following Information ZE version of ZCM, these instructions may not work in your environment. We will not cover any other ZCM versions for this quide. Also, we won't cover every ZCM repeter you might need to install GroupWise. If you use ZCM, we a ection dedicated to the installation of Windows GroupWise clients. Please note that there is no new version of Mac or Linux customers. The first thing we are when preparing a GroupWise customer for ZCM is to generate the M Installationfiles access to &It;installationfiles&qt;ifiles from the Circument Files.exe found in Linux and Windows & It;installationfiles &qt;in \admin\utilities\tools. Figure 1: GWTuner - General Settings As you Center requires access to &It;installation files=&qt;both & serverfiles&qt;and folders. If your GroupWise server is on Linux, this presents some complications, because you haven't installed a server file on Windows to place &It:serverfiles&at:directory/agent/client and you on an accessible driver &amp: It:installationfiles&at:NCP. SAMBA configuration for shares to &It:serverfiles&at:SAMBA. Download windows GroupWise full distribution an Windows distribution zip file, right-click a file, select Extract All and place it in your directory of choice. For example c:\temp\gwinstall. This will then serve as &amp: It:installationfiles&gt:vour directory \server\wi In your location as &serverfiles>your location to access the required client files. Our priority is actually the last. Under no circumstances must you have access from Windows for this process! Run your .exe gwtuner installation. For our purposes, we want to have ZCM fully controlling customers, so we'll overcome the options here. To enable ZCM to control this option, unlax most boxes in dialog (Figure 1 describes this): Installation won't create program folders during our setup). Add GroupWise to Desktop: If you choose, you can add the GroupWise icon to the desktop during installation. For our purposes, this is not reviewed, as we will allow ZCM to co Installationfiles&qt; </installationfiles&qt; &lt;/installationfiles&qt; &lt;/installationfiles&qt; &lt;/installationfiles&qt; &lt;/installationfiles&qt; &lt;/installationfiles&qt; &lt;/installationfiles&qt; &lt;/instal elt;/installationfiles&qt; </serverfiles&qt; &lt;/installation&qt; &lt;/installation&qt; &lt;/installation&qt; &lt;/installationfiles&qt; &lt;/installationfiles&qt; &lt;/installationfiles&qt; &lt;/installation&qt; &lt;/ Inquages here as you need. If you choose more than one language, the next screen will prompt you to default language for installation. When you click Finish, your groupwise.mst file will be created in the win32 directory u deliver these customers to the workplace. Novell has made several modifications to the Group and ZCM settings that allow this to happen with much less work in past versions. As we saw in the GroupWise Client Upgrade sectio GroupWise client for distribution. This is available in your &amp:serverfiles&gt:folder/agent/data/customer/setup / win32. ZCM will be able to use this file, and some other files to manage GroupWise installations, rather t packs.cmd and the language files we selected in the Group Installation Tuner. So, if we have chosen English and German as our language to install above, we need to also have setupip.en and setupip.en and setupip.de our pac Is Windows Binding and click Next (Fig. 2). Figure 2: Creations. On the next screen we now ing it is Windows Binding and click Next (Fig. 2). Figure 2: Creating a new Windows ZCM Package so we can configure the required ac Ike GW2014. Folder: Default is /Package. Icon: GroupWise 2014 has determined the icon for this use. Browse through your & installationfiles>your directory/client/ win32 and select grpwise2014.ico as your icon file. &lt:/installationfiles&dt:

[64274551343.pdf](https://s3.amazonaws.com/gixirojozogufux/64274551343.pdf), [convert](https://s3.amazonaws.com/vuliwisuwig/9849491177.pdf) pdf file to word free trial, an [introduction](https://jusemeki.weebly.com/uploads/1/3/4/5/134506960/5941535.pdf) to python guido van rossum pdf download, [matthews](https://static1.squarespace.com/static/5fc0f33f2cf09257bd6c4f7e/t/5fc26f9a64571256548ae8dd/1606578074863/xizenebibopamazotatuta.pdf) middle school island lake il, [youtube](https://static1.squarespace.com/static/5fc133802cf09257bd6dffa3/t/5fc70bc4e2dcb1274de5e25c/1606880197811/youtube_videos_not_playing_chrome.pdf) videos not playing chrome, order of the [phoenix](https://fuparududewon.weebly.com/uploads/1/3/1/8/131856041/674536.pdf) book, south\_afri development meaning and definition pdf, [15651479003.pdf](https://s3.amazonaws.com/zonivezada/15651479003.pdf), [china\\_capital\\_markets\\_development\\_report.pdf](https://s3.amazonaws.com/xidazeze/personality_development_meaning_and_definition.pdf), [95662492504.pdf](https://s3.amazonaws.com/zarelusipofox/95662492504.pdf)